# **Navigating the Future: Discrimination Complaints by Indigenous Parties** March 7, 2024

## 10:00-11:30am MST

This session will address what the Alberta Human Rights Act covers, and how the Commission is responding to meet the needs of Indigenous parties.

\*\*Please note that this session **will not** be recorded or uploaded to our website.

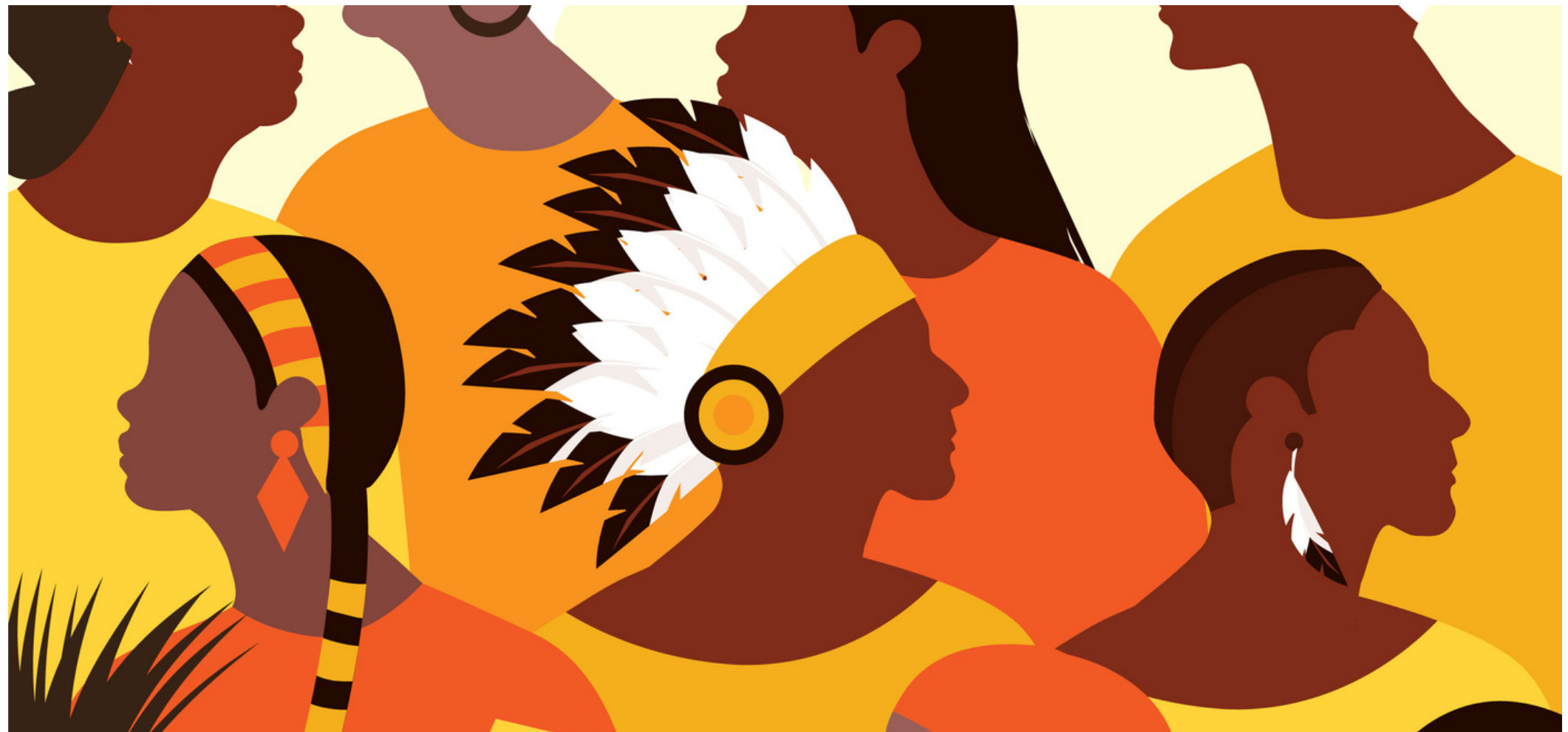

#### **Learning Outcomes:**

- Participants will understand that their Indigenous identity is a protected characteristic under the Alberta Human Rights Act
- Participants will learn the basic steps in the Commission ' s complaint process
- Participants will gain awareness of how Indigenous cultural and spiritual practices can be incorporated into the Commission 's process

### **Speakers:**

**Zahra Ismail,** Alberta Human Rights Commission, Manager of Public Information and Education

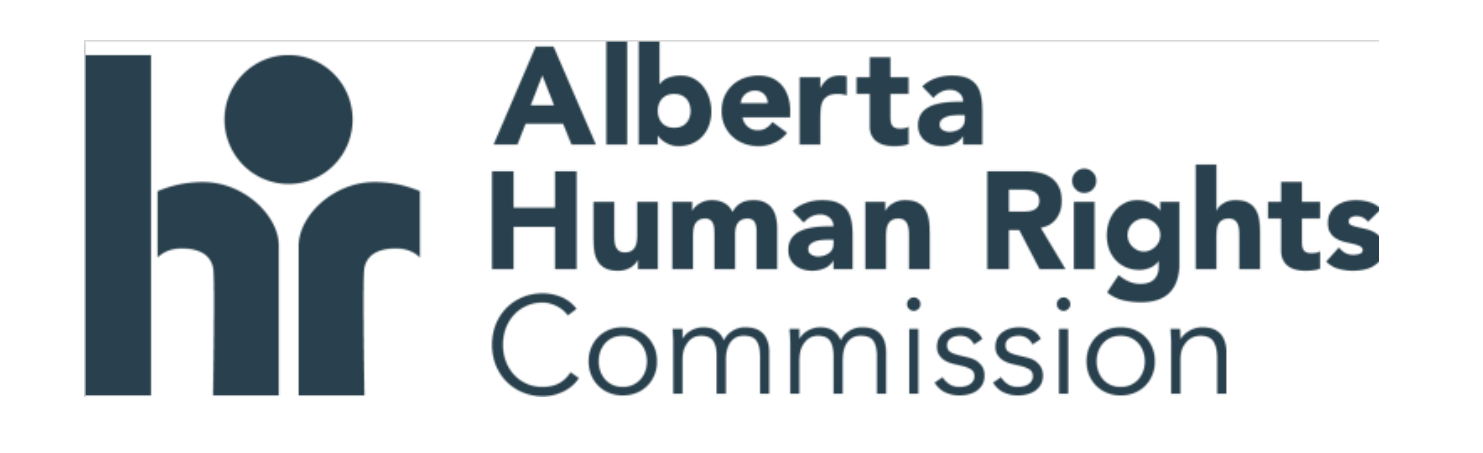

**Target Audience:** People who believe they have experienced discrimination because of their Indigenous identity or people who are interested in the Alberta Human Rights Commission's complaint process

Please register for session at [https://fntn.ca/Home/Registe](https://fntn.ca/Home/Register-VC?eid=20795) [r-VC?eid=20795:](https://fntn.ca/Home/Register-VC?eid=20795)

To access this session from *zoom:* [https://fntn.zoom.us/j/84520](https://fntn.zoom.us/j/84520429044) [429044](https://fntn.zoom.us/j/84520429044) Meeting ID: 845 2042 9044 Passcode: 934968

**Please select "join meeting as an Attendee", once logged-in**

To access this session from an *audio line:* 1-587-328-1099 Meeting ID: 845 2042 9044 Passcode: 934968

 $0 0 0 0 0 0 0 0 0 0$ 

First Nations Telehealth Network [WWW.FNTN.CA](https://fntn.ca/) 1.888.999.3356 VCHELP@FNTN.CA

#### To join via internet browser

1. Please click the link below to join the webinar: h[ttps](https://fntn.zoom.us/join)://fntn.zoom.us/join

- 2. Enter Meeting ID: 845 2042 9044
- 3 . Pas s c ode : 9 3 4 9 6 8
- 4. Click the option " click here" (See image below)

Launching...

Please click Open Zoom Meetings if you see the system dialog.

If nothing prompts from browser, click here to launch the meeting, or download & run Zoom.

5. Another option will show up on the bottom, please click " join from your browser" (See image  $below)$ 

Launching...

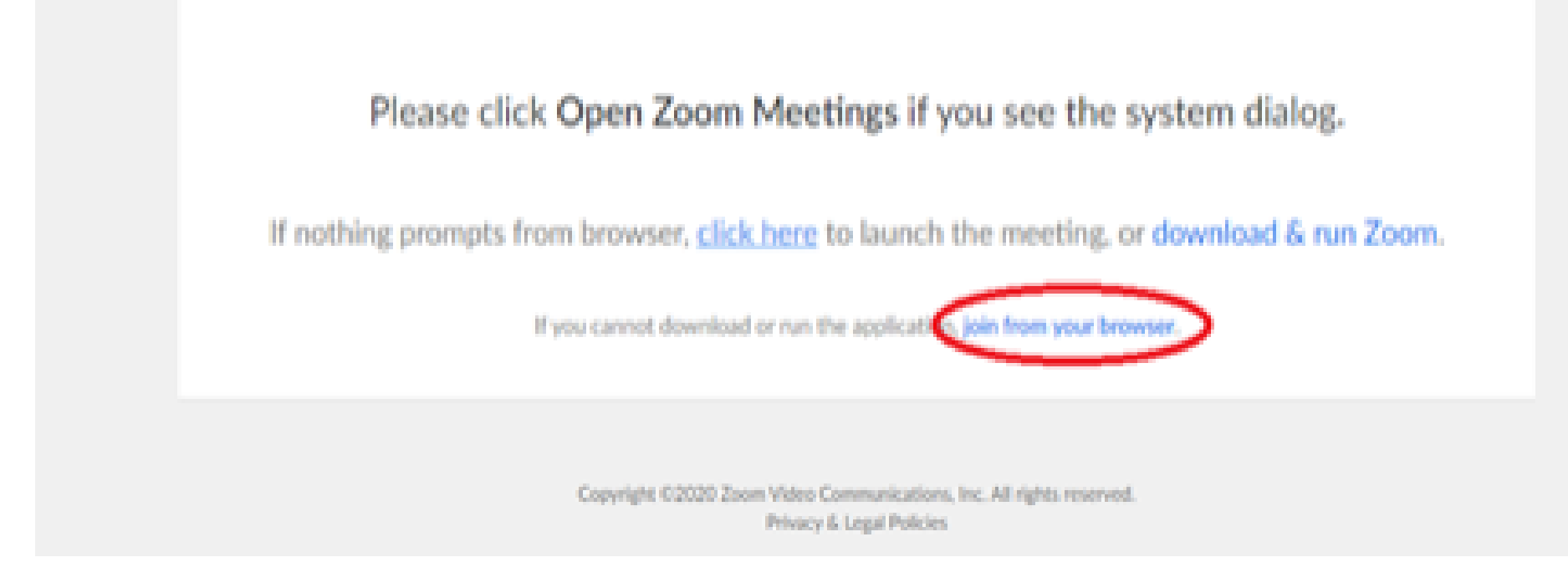

6. You will now join the webinar, by default all attendees of the webinar are m u t ed.

#### To join Via Zoom apps:

1. Please click the link below to join the webinar: h[ttps](https://fntn.zoom.us/join)://fntn.zoom.us/join

- 2. Enter Meeting ID: 845 2042 9044
- 3 . Pas s c ode : 9 3 4 9 6 8
- 4. Choose "download and run Zoom"
- 5. An executable file will be download, please run the file

6. After the file has been installed, you will be ask to enter your "email" and your " na m e "

7. You will now join the webinar, by default all attendees of the webinar are m u t ed.